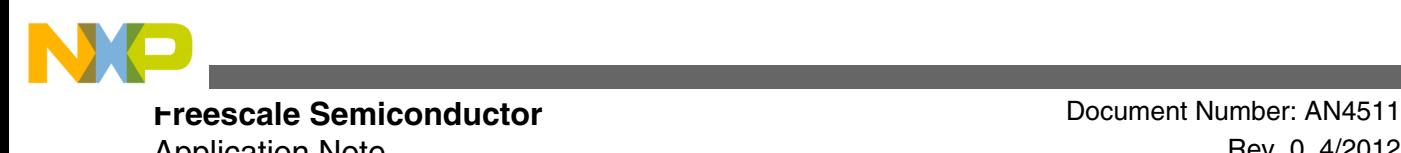

Application Note **Rev. 0, 4/2012** 

# **CAN Bootloader in the MCF51JM**

### **by: Xu Weiping and Alejandro Lozano Automotive and Industrial Solutions Group**

# **1 Introduction**

A traditional method of providing in-circuit programming of an Electronic Control Module (ECM) is based on the Universal Asynchronous Receiver / Transmitter (UART), or an MCU-specific interface. Using this approach requires dedicated hardware on each ECM.

The benefits of utilizing Controller Area Network (CAN) as an in-circuit programming method can be easily understood. For systems already using CAN connections, no additional hardware is required, and connection to any node allows communication to all other nodes via CAN. This concept offers benefits throughout the product life span, from the development phase through to in-field upgrades, servicing, and diagnostic capabilities. During development and testing, any module connected to the network can be reprogrammed in-circuit, saving time and effort as well as minimizing the dependencies between product assembly and software development. In-field system upgrades, servicing, and diagnostic reports can be easily achieved using CAN.

For a system that has nodes with identical firmware, it can be more efficient to upgrade these nodes in a single pass like in gang-programmer fashion. But when the system has unique nodes with different firmware, just a single connection to program the device is considered. In an active network, it is recommended to shut down all other nodes in order to avoid priority issues with these nodes or low-programming performance.

© 2012 Freescale Semiconductor, Inc.

#### **Contents**

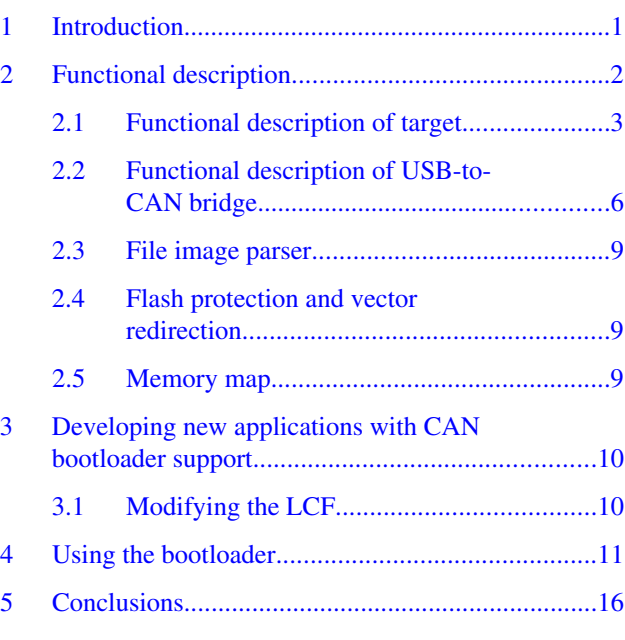

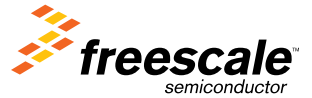

<span id="page-1-0"></span>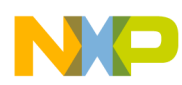

#### **Functional description**

This application note explains a simple bootloader implementation using CAN. It also provides a low-level driver (MSCAN driver) that can be used in CAN applications.

# **2 Functional description**

This section describes the architecture of the CAN bootloader and the software flow of each implemented device. Figure 1 shows the architecture of the entire system.

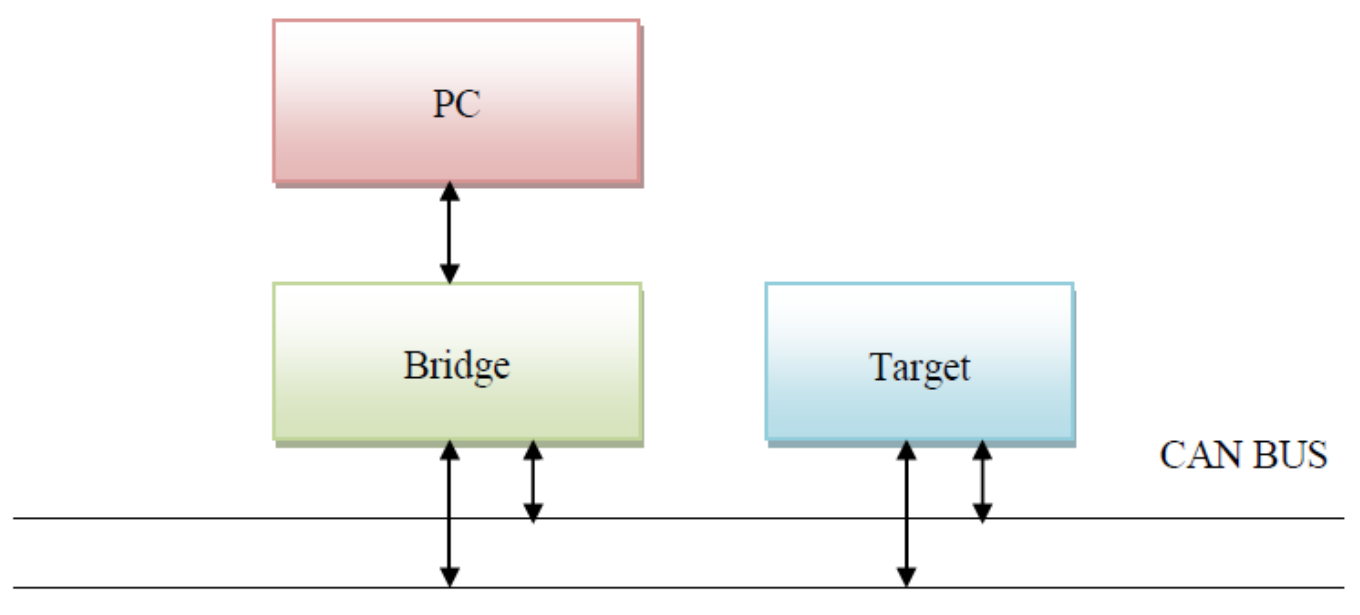

### **Figure 1. System architecture**

This application note includes a graphic user interface (GUI) supported in Windows XP that can used to choose the S19 file. This file contains the object code that will be downloaded in the internal flash memory. The GUI parses the S19 and sends commands, data and address to the USB-to-CAN bridge. The bridge checks whether all the data sent by the GUI is valid and sends the data to be loaded into the target.

The PC communicates with the bridge via virtual COM port (USB CDC class). The baud rate is 115,200 bit/s, 1 stop bit and no parity bit using big-endian for data containing multiple bytes. Every time the PC sends one packet to the bridge, it sends an ACK back indicating the receive status. The data that the PC sends looks like the packet below:

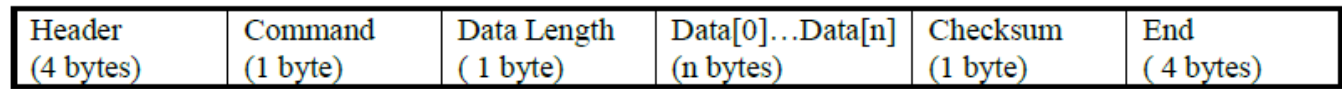

### **Figure 2. Packet format**

The following two tables depict the description of several data packet fields and the PC commands.

### **Table 1. Packet format description**

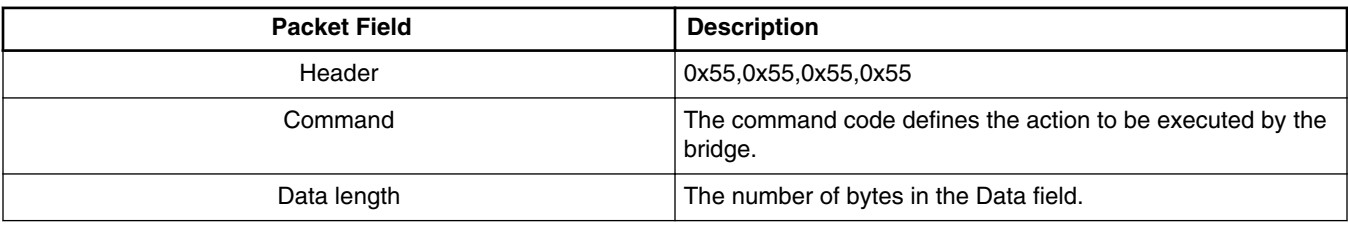

*Table continues on the next page...*

<span id="page-2-0"></span>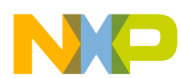

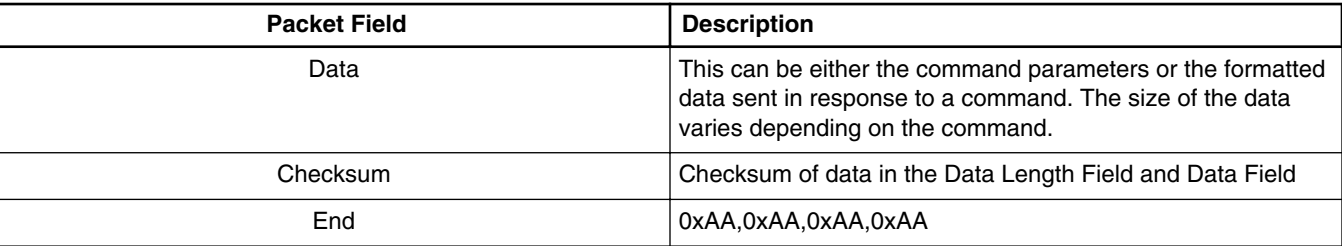

### **Table 1. Packet format description (continued)**

## **Table 2. PC command summary**

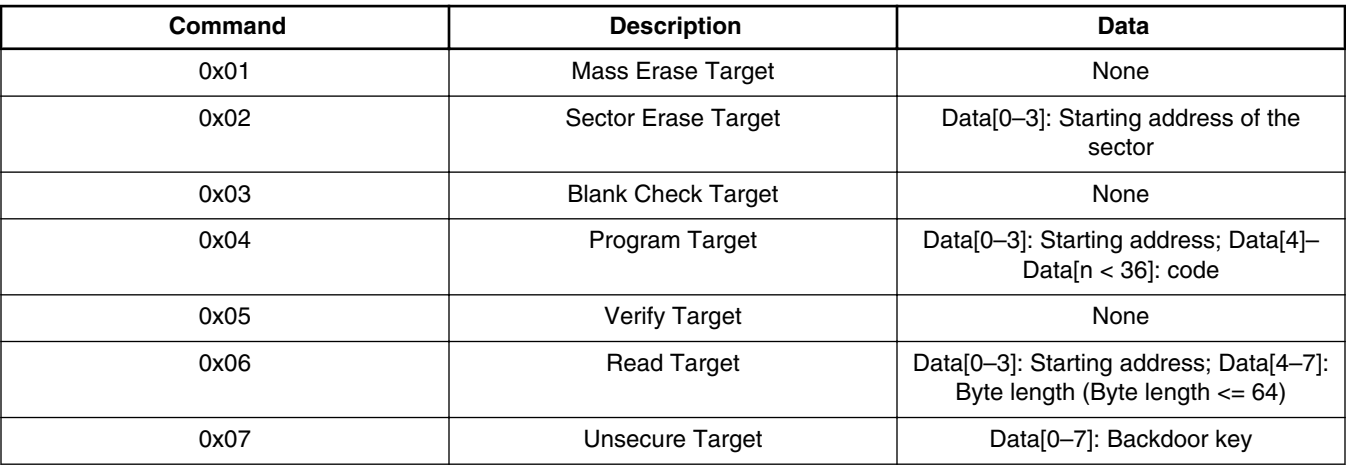

# **2.1 Functional description of target**

The general architecture of the target is shown in the figure below.

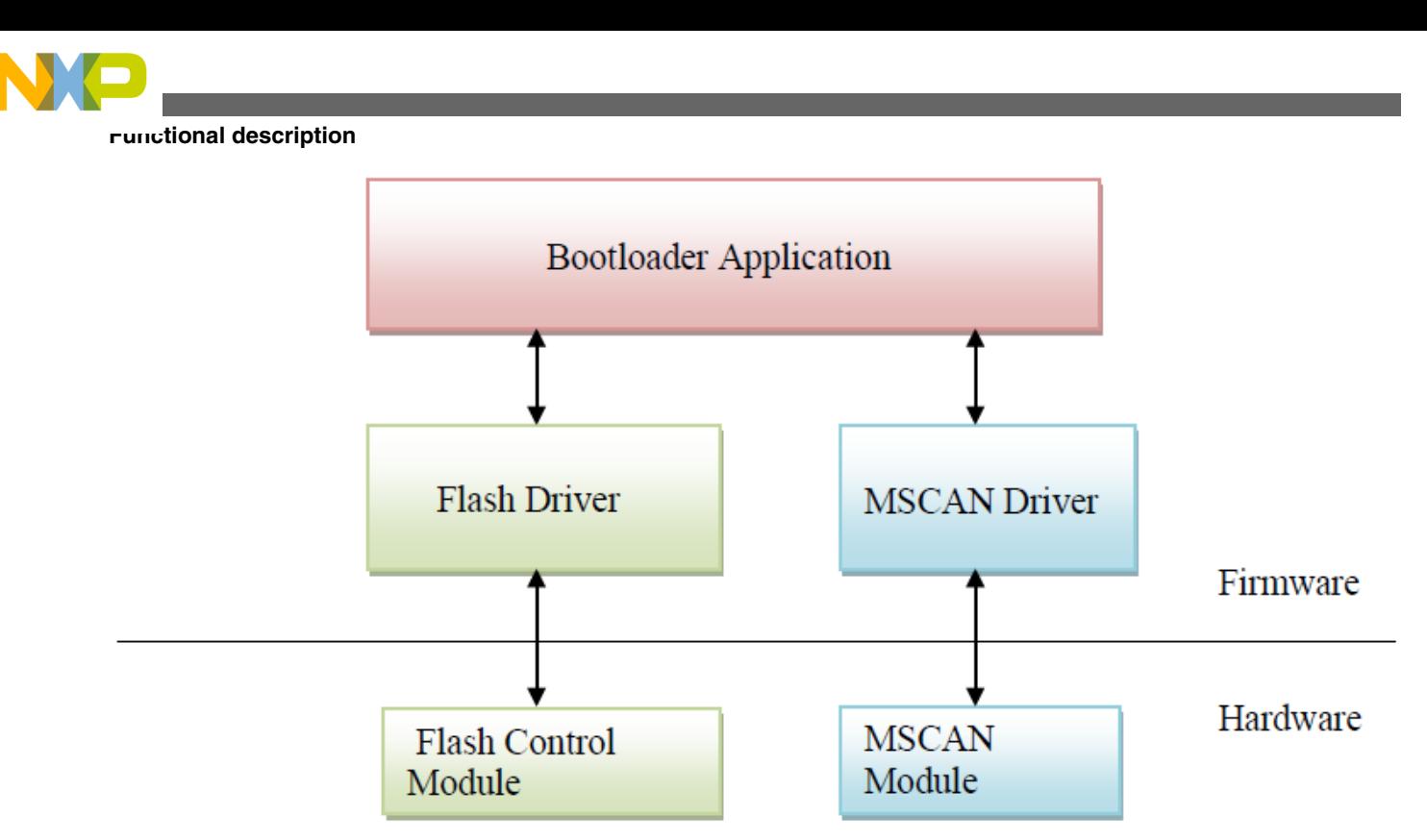

### **Figure 3. Target architecture**

- 1. After reset, the bootloader executes and checks whether the application should start or the bootloader should keep on running. In Bootloader mode, the target executes and sends response back to the bridge.
- 2. Depending on the command sent by the bridge, the target executes the needed procedure like unsecure target, download the object code, or mass erase. If the bridge does not send any command, the target just executes an idle function. The target communicates with the bridge at 250 kbit/s.

There are 9 supported commands. The following table lists the description of bootloader commands and the specific actions for each command.

| Command      | Host sent message                                                     | Target response message                                               | <b>Action</b>                                                                                                    |
|--------------|-----------------------------------------------------------------------|-----------------------------------------------------------------------|----------------------------------------------------------------------------------------------------|
| <b>UNSEC</b> | CAN ID 0x011 + 64-bit<br>backdoor key                                 | CAN ID 0x001 + 64-bit<br>backdoor key                                 | The target should unsecure<br>by using the security code, if<br>the flash is secured and<br>backdoor key is enabled.<br>When unsecured<br>successfully, sends the<br>response message. |
| SET ADDR     | CAN ID $0x012 + 32$ -bit start<br>address + 32-bit number of<br>bytes | CAN ID $0x002 + 32$ -bit start<br>address + 32-bit number of<br>bytes | Starting address is stored for<br>programming flash. Data size<br>is stored for programming<br>flash.                                                                                  |
| LOAD DATA    | CAN ID 0x013 $+$ 8-64 bits of<br>raw binary data                      | CAN ID $0x003 + 8 - 64$ bits of<br>raw binary data                    | The data containing 1-8<br>bytes will be programmed to<br>flash from the start address<br>received from the<br>SET ADDR command.                                                       |

**Table 3. Target command summary**

*Table continues on the next page...*

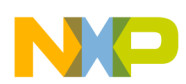

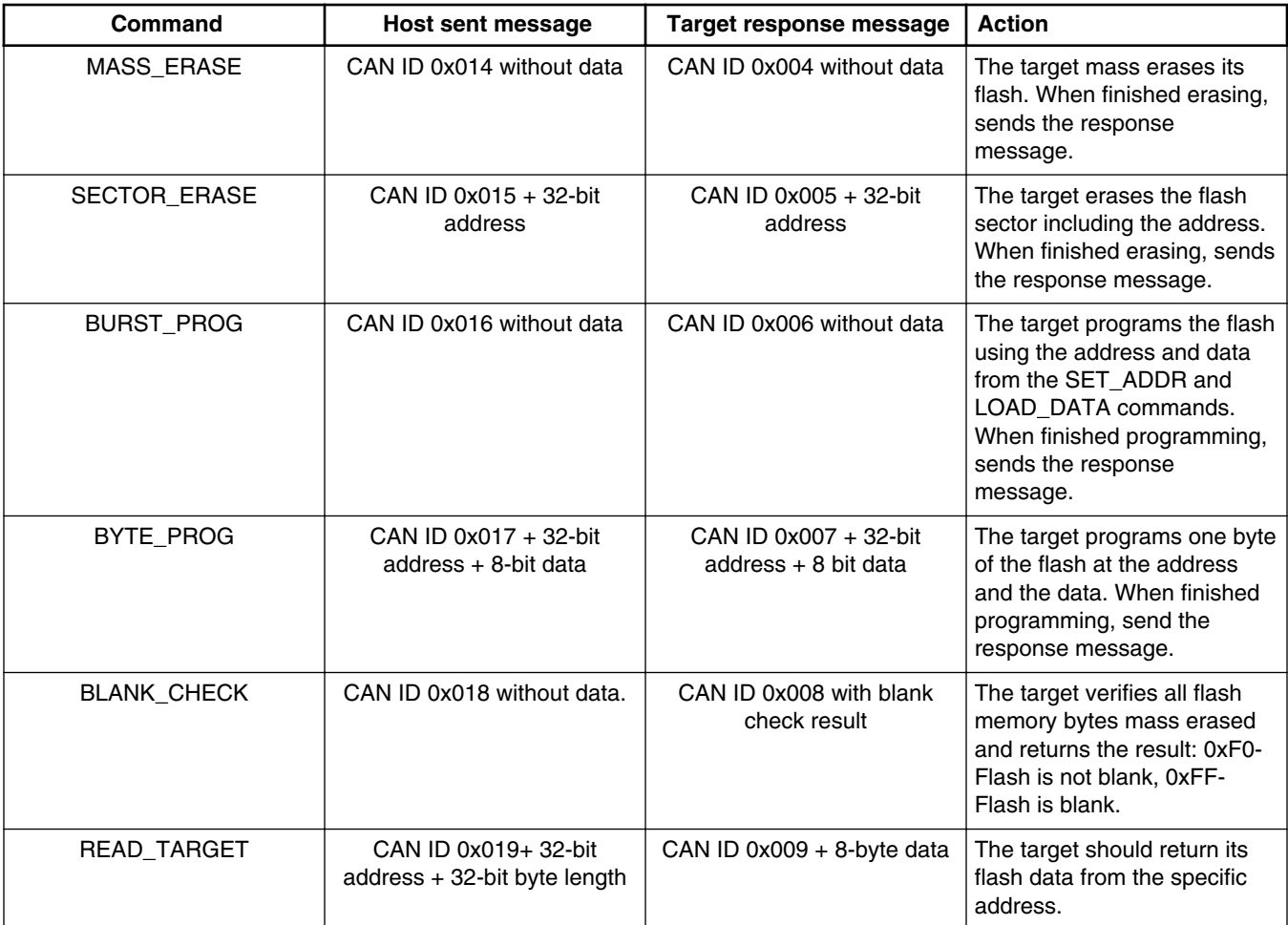

### **Table 3. Target command summary (continued)**

The flowchart shown in [Figure 4](#page-5-0) shows the flow of the target program, with just a few commands.

<span id="page-5-0"></span>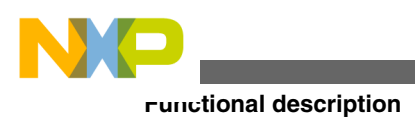

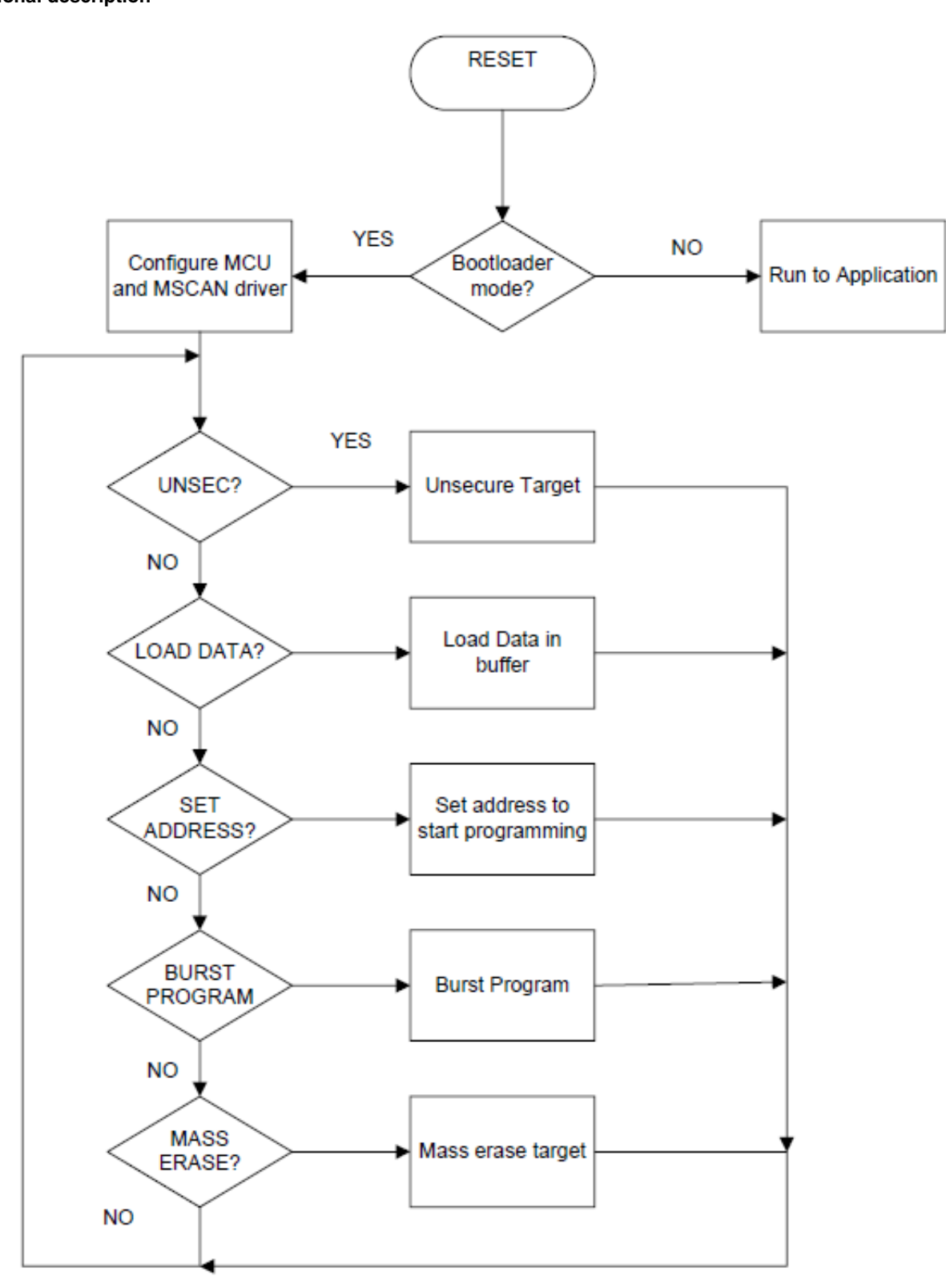

**Figure 4. Target flow chart**

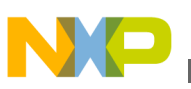

# **2.2 Functional description of USB-to-CAN bridge**

This section describes the USB-to-CAN bridge architecture and firmware design.

The USB-to-CAN bridge is implemented by the MCF51JM MCU, which includes a USB module and an MSCAN module. A DEMOJM board or EVB51JM board can be implemented as the bridge.

Figure 5 shows the architecture of the USB-to-CAN bridge. The bridge communicates with the PC GUI via virtual COM port based on the USB interface. It receives commands from the USB host by calling USB CDC driver, and then, interprets and manages the commands. It also transmits the CAN messages received from the CAN network by calling the MSCAN driver, and then bridges the message to the host via USB by calling the USB CDC driver.

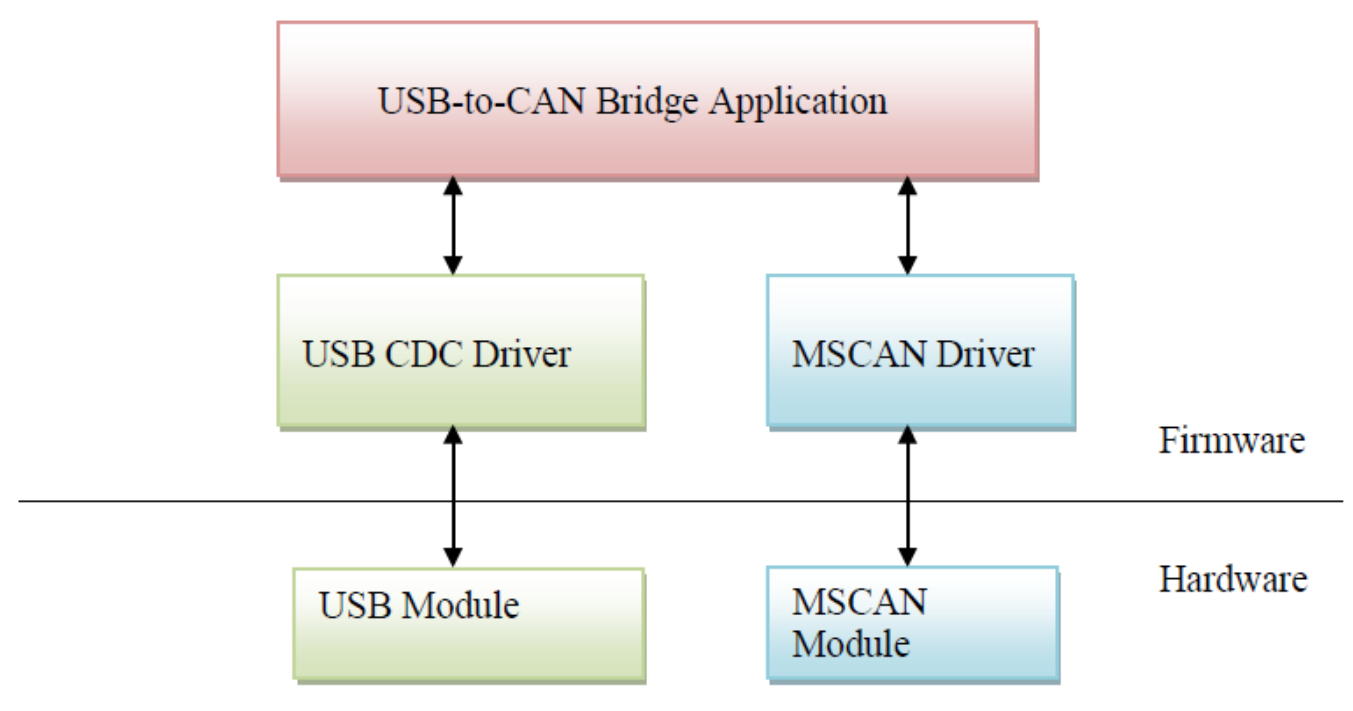

**Figure 5. USB-to-CAN architecture**

# **2.2.1 USB CDC driver**

Freescale USB stack is used in the USB-to-CAN Bridge. The Freescale USB stack contains the low-level driver code, commonly used class drivers, and some basic applications. The USB-to-CAN bridge uses CDC class for data communication. When the bridge is plugged into PC, a driver needs to be installed. After successfully installing the driver, one virtual COM port must be detected in hardware manager of the Windows operating system.

# **2.2.2 MSCAN driver**

Freescale MSCAN driver for ColdFire V1 is used in the USB-to-CAN Bridge. The driver is optimized for a single on-chip MSCAN. The driver emulates the 'full-CAN' model, with a message buffer per CAN identifier. The number of message buffers is configurable, allowing full control over RAM requirements.

The main driver features are:

- Optimized for a single MSCAN module
- Up to 255 message objects (Standard and Extended Identifiers)
- Up to 32 message buffers
- Advanced priority-based management of queued message objects

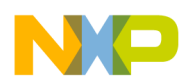

#### **Functional description**

- Auto-reply to received Remote Transmission Request Frames
- Auto-receive of data frames in response to Remote Transmission Request Frames
- Sleep and Wakeup functions
- Abort transmission function

The MSCAN driver routines perform the following functions:

- Initialization of the MSCAN module
- Transmission of CAN messages, with a local priority-based queue
- Store received CAN messages in appropriate message buffers
- Functions to configure, load, read, and obtain the status of message buffers
- MSCAN control functions (CAN\_Reset, CAN\_Sleep, CAN\_Wakeup, CAN\_CheckStatus)

To be applied in various cases, the predefined bit rate is 250 KB/s, so that such MCUs with long distance bus are possible to be programmed as well. Higher speed can be achieved by modifying the MSCAN configuration file, msCANcfg.h. The related macros are listed below.

/\*\*\*\*\*\*\*\*\*\*\*\*\*\*\*\*\*\*\*\*\*\*\*\*\*\*\*\*\*\*\*\*\*\*\*\*\*\*\*\*\*\*\*\*\*\*\*\*\*\*\*\*\*\*\*\*\*\*\*\*\*\*\*\*\*\*\*\*\*\*\*\*\*\*\*\*\*\* \* Define S08 msCAN module clock source: BUSCLK or MCGERCLK \* Permitted values: BUSCLK: Bus clock is used as clock source \* MCGERCLK: Oscillator clock is used as clock source \*\*\*\*\*\*\*\*\*\*\*\*\*\*\*\*\*\*\*\*\*\*\*\*\*\*\*\*\*\*\*\*\*\*\*\*\*\*\*\*\*\*\*\*\*\*\*\*\*\*\*\*\*\*\*\*\*\*\*\*\*\*\*\*\*\*\*\*\*\*\*\*\*\*\*\*\*\*/ #define CLKSRC\_CAN MCGERCLK /\*\*\*\*\*\*\*\*\*\*\*\*\*\*\*\*\*\*\*\*\*\*\*\*\*\*\*\*\*\*\*\*\*\*\*\*\*\*\*\*\*\*\*\*\*\*\*\*\*\*\*\*\*\*\*\*\*\*\*\*\*\*\*\*\*\*\*\*\*\*\*\*\*\*\*\*\*\* \* Define clock prescaler for msCAN module: permitted values 1 to 64 \* msCAN module clock = CLKSRC\_CAN / PRESCALER\_CAN \*\*\*\*\*\*\*\*\*\*\*\*\*\*\*\*\*\*\*\*\*\*\*\*\*\*\*\*\*\*\*\*\*\*\*\*\*\*\*\*\*\*\*\*\*\*\*\*\*\*\*\*\*\*\*\*\*\*\*\*\*\*\*\*\*\*\*\*\*\*\*\*\*\*\*\*\*\*/ #define PRESCALER\_CAN 6 /\*\*\*\*\*\*\*\*\*\*\*\*\*\*\*\*\*\*\*\*\*\*\*\*\*\*\*\*\*\*\*\*\*\*\*\*\*\*\*\*\*\*\*\*\*\*\*\*\*\*\*\*\*\*\*\*\*\*\*\*\*\*\*\*\*\*\*\*\*\*\*\*\*\*\*\*\*\* \* Define msCAN module bit timing \* Permitted values: PROP\_SEG\_CAN: 1 to 8 time quanta PHASE SEG1 CAN: 1 to 8 time quanta \* PHASE\_SEG2\_CAN: 2, or PHASE\_SEG1\_CAN if greater \* Bit time = (1 + PROP\_SEG\_CAN + PHASE\_SEG1\_CAN + PHASE\_SEG2\_CAN) \* time quanta \*\*\*\*\*\*\*\*\*\*\*\*\*\*\*\*\*\*\*\*\*\*\*\*\*\*\*\*\*\*\*\*\*\*\*\*\*\*\*\*\*\*\*\*\*\*\*\*\*\*\*\*\*\*\*\*\*\*\*\*\*\*\*\*\*\*\*\*\*\*\*\*\*\*\*\*\*\*/ #define PROP\_SEG\_CAN 1 #define PHASE\_SEG1\_CAN 4 #define PHASE\_SEG2\_CAN 2

#### **NOTE**

The configuration for the MSCAN module is the same for both target and bridge.

# **2.2.3 Bridge application**

As shown in [Figure 6](#page-8-0), the application implements the communication management between USB CDC driver and MSCAN driver, which includes two main tasks:

- Virtual COM task, which manages the virtual COM serial communication.
- USB2CAN task, which includes a USB command parser

The parser parses the USB command and then calls MSCAN driver to send the corresponding CAN frame to the target. Also, it receives the response of the target and calls back to the virtual COM task.

<span id="page-8-0"></span>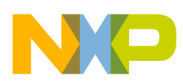

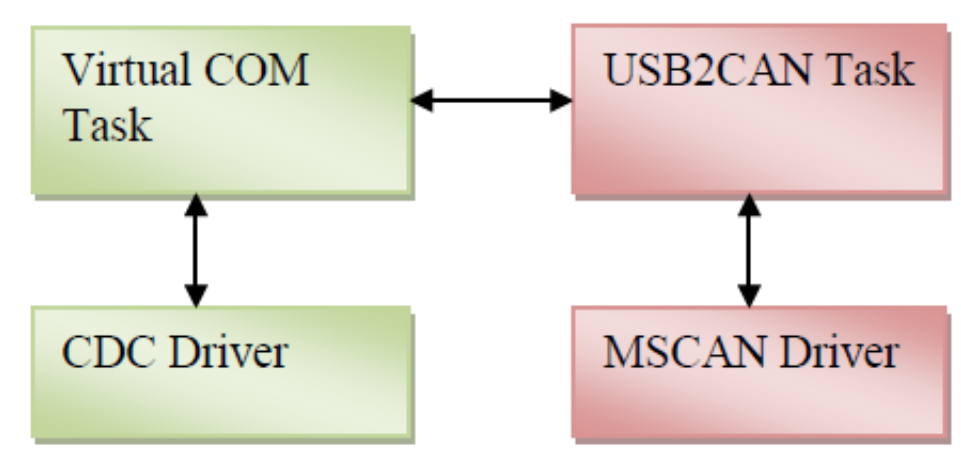

**Figure 6. USB-to-CAN application**

# **2.3 File image parser**

The GUI includes a firmware image parser to allow firmware image files to be sent unaltered to the target. Because the parser is in the GUI this decreases the size of bootloader code in the target, leaving more free memory space for the application.

After a file has been transferred to the GUI, it assumes the file is a firmware image file and starts parsing it with the first line of the S19 file that stores a part of the firmware image. If the storage is successful, it continues parsing the next part of the image until the whole image is parsed. At the end, the GUI sends the command to program and load the data to the target.

# **2.4 Flash protection and vector redirection**

The bootloader must always be protected from erasing itself or getting corrupted. With flash protection enabled, the worstcase scenario during a botched firmware update is that the application is erased or corrupted, but the bootloader is still intact. The bootloader can then run again and reload the new application.

For this specific case, only 8 KB of memory will be protected. The NVPROT register which is a nonvolatile space of memory must be written with:

const unsigned char NVPROT INIT  $@0x0000040D = 0xFD;$ 

Sometimes it is necessary to secure the flash and enable backdoor key, which be achieved with the following code line:

const unsigned char NVOPT  $F \otimes 0x0000040F = 0x83;$ 

This secures the device and the below code line contains the key to unsecure the target.

const unsigned char BackdoorKey[8] @0x00000400 = "12345678";

Because the first locations are protected, the vectors are also protected. Therefore, vector redirection has to be performed for the application to use its own vectors. The VBR can be used to relocate the exception vector table from its default position in the flash memory (address  $0x(00)00_0000$ ) to the base of the RAM (address  $0x(00)80_0000$ ).

# **2.5 Memory map**

The memory map of the target will be like the below one.

<span id="page-9-0"></span>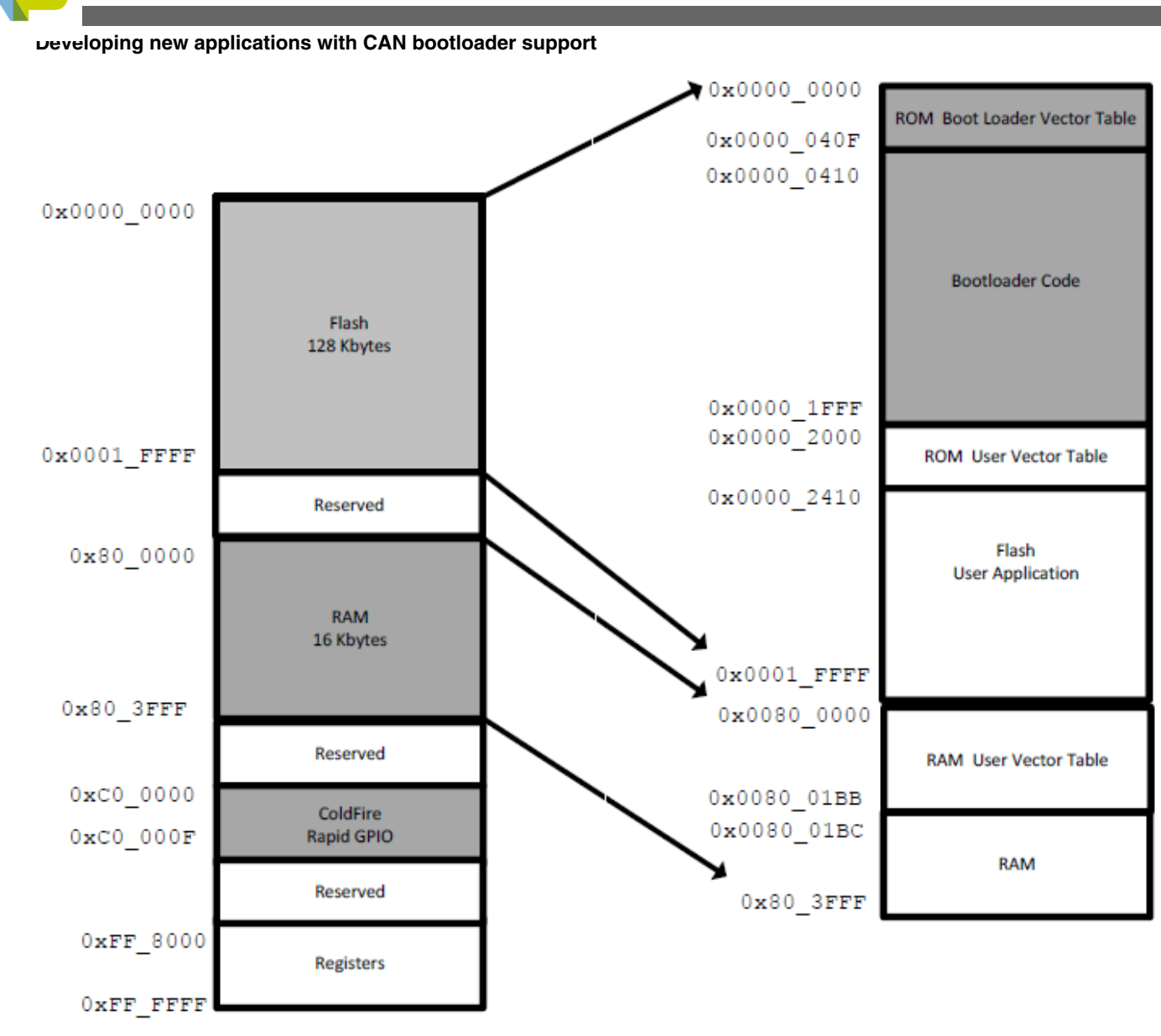

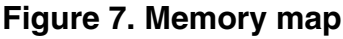

# **3 Developing new applications with CAN bootloader support**

To create new applications that can be used with the CAN bootloader, two things must be performed:

- Modify the linker command file .lcf
- Redirect the interrupt vectors

# **3.1 Modifying the LCF**

Normally an application is placed at the beginning of the flash but when the bootloader is used, an application is placed at the beginning of the flash after the bootloader. Therefore, .lcf of the application must be changed.

The following code snippet demonstrates an example of an original lcf file for the MCF51JM.

<span id="page-10-0"></span>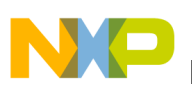

```
MEMORY {
code (RX) : ORIGIN = 0x00000410, LENGTH = 0x0001FBF0
userram (RWX) : ORIGIN = 0x00800000, LENGTH = 0x00004000
}
```
To make the application compatible with the CAN bootloader the .lcf must be modified like the code given below:

```
MEMORY {
code (RX) : ORIGIN = 0x00002410, LENGTH = 0x0001BBF0
userram (RWX) : ORIGIN = 0x008001BC, LENGTH = 0x00003E44
}
```
It needs to save space for the 8 KB of memory for the bootloader and space for the 110 interrupt vectors in RAM.

For vector reallocation, a new vector table must be created and hardcoded to the first flash address of the application. After this, in the application code, the VBR must be changed to 0x80\_0000 and the vectors in flash must be copied to RAM.

Create the new vector table.

```
#define IMAGE ADDR ((uint 32 ptr)0x02000)
void (* const RAM_vector\overline{[]})(\overline{)}@(int)&IMAGE_ADDR[0]= {
(pFun) & S_pINIT, // vector 0 INITSP
(pFun)&_startup, // vector_1 INITPC
(pFun) &dummy_ISR, // vector_2 Vaccerr
(pFun)&dummy_ISR, // vector_3 Vadderr
(pFun)&dummy_ISR, // vector_4 Viinstr
……
(pFun)&dummy_ISR, // vector_64 Virq
(pFun)&dummy_ISR, // vector_65 Vlvd
(pFun)&dummy_ISR, // vector_66 Vlol
(pFun)&dummy_ISR, // vector_67 Vspi1
(pFun)&dummy_ISR, // vector_68 Vspi2
(pFun)&dummy_ISR, // vector_69 Vusb
……
(pFun)&dummy_ISR, // vector_104 VL7swi
(pFun)&dummy_ISR, // vector_105 VL6swi
(pFun)&dummy_ISR, // vector_106 VL5swi
(pFun)&dummy_ISR, // vector_107 VL4swi
(pFun)&dummy_ISR, // vector_108 VL3swi
(pFun)&dummy_ISR, // vector_109 VL2swi
(pFun)&dummy_ISR, // vector_110 VL1swi
};
```
Move the vector base address.

```
// Move vector table to start of RAM, 0x800000
asm (move.l #0x00800000,d0);
asm (movec d0,vbr);
```
Copy the interrupt vectors to RAM.

```
// Copy stored application interrupt vectors
// to re-directed vector table in RAM
pdst=(uint_32_ptr)0x00800000;
psrc=(uint<sup>-32-ptr)&RAM</sup> vector;
for (i=0; i<111; i++, pdst++, psrc++{
*pdst=*psrc;
}
```
# **4 Using the bootloader**

This section explains how to use the bootloader. The included CodeWarrior projects are the USB-to-CAN bridge and the target. Two DEMOJM boards and a PC are required.

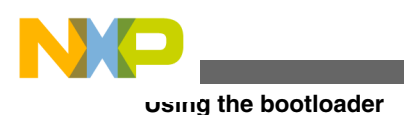

**NOTE**

Please see DEMOJMUM: DEMOJM User Manual, on<http://www.freescale.com> for more details on board documentation to get started and learn how to program the boards with CodeWarrior.

- 1. The USB-to-CAN bridge must be set up for the USB device operation.
- 2. Load the USB-to-CAN firmware to one of the MCF51JM boards.
- 3. Load the target or bootloader firmware to the other MCF51JM board.
- 4. Reset both the boards. The USB-to-CAN bridge must be recognized as a COM virtual. Choose the driver .inf file that is included in the example software attached with this application note.
- 5. Open the GUI that is included with the example.
- 6. After modifying the .lcf files and redirecting the interrupts (See [Developing new applications with CAN bootloader](#page-9-0) [support](#page-9-0)), choose the generated S19 file with the Open S-rec button.

#### **NOTE**

The maximum S-rec length must be less than 32. This is due to the size of the USB endpoint of the USB-to-CAN bridge. Change the S-rec length in the linker properties under the Output folder of the ColdFire Linker.

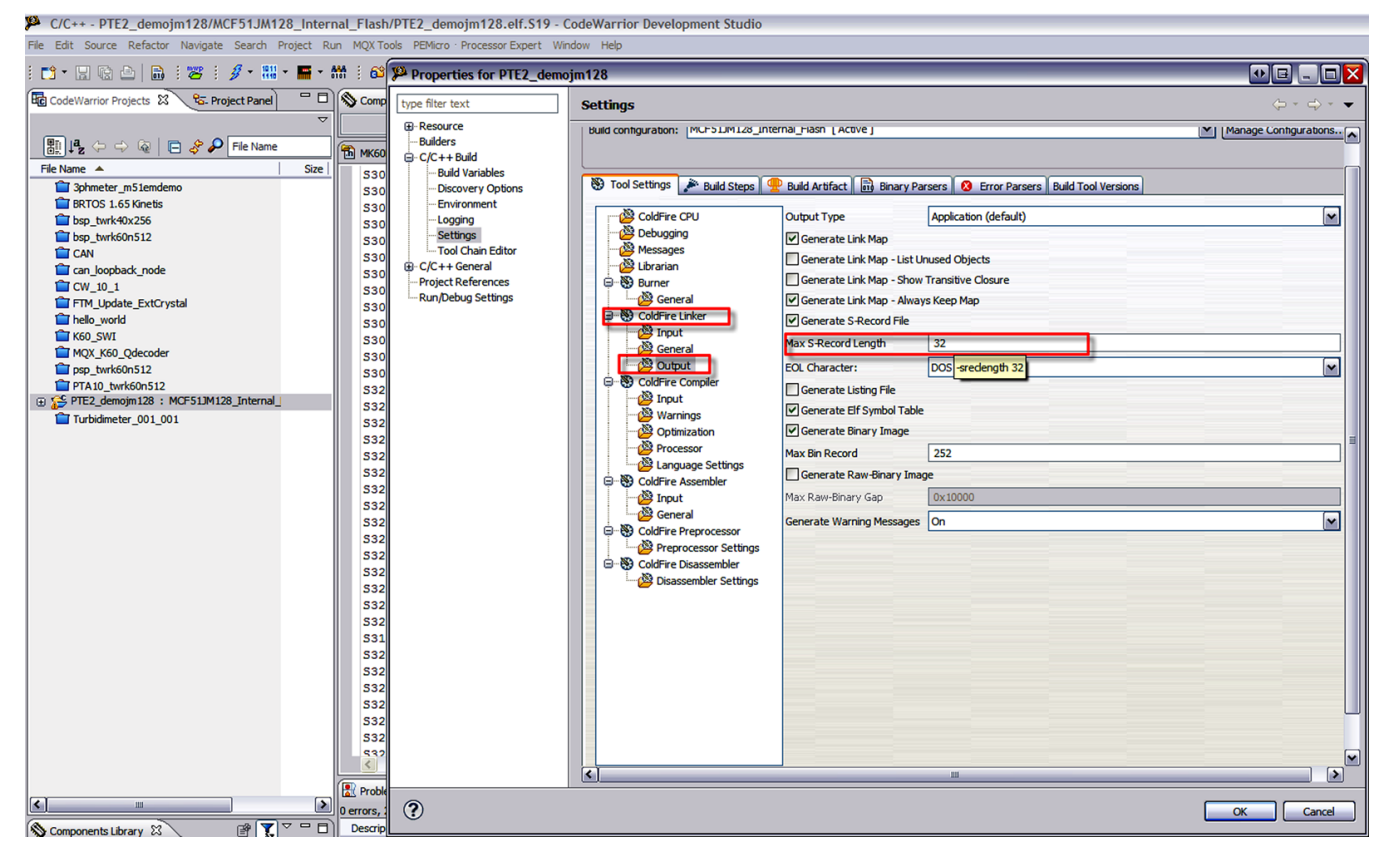

**Figure 8. Modifying the S-record length**

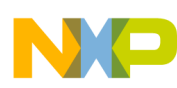

Þ

#### **Using the bootloader**

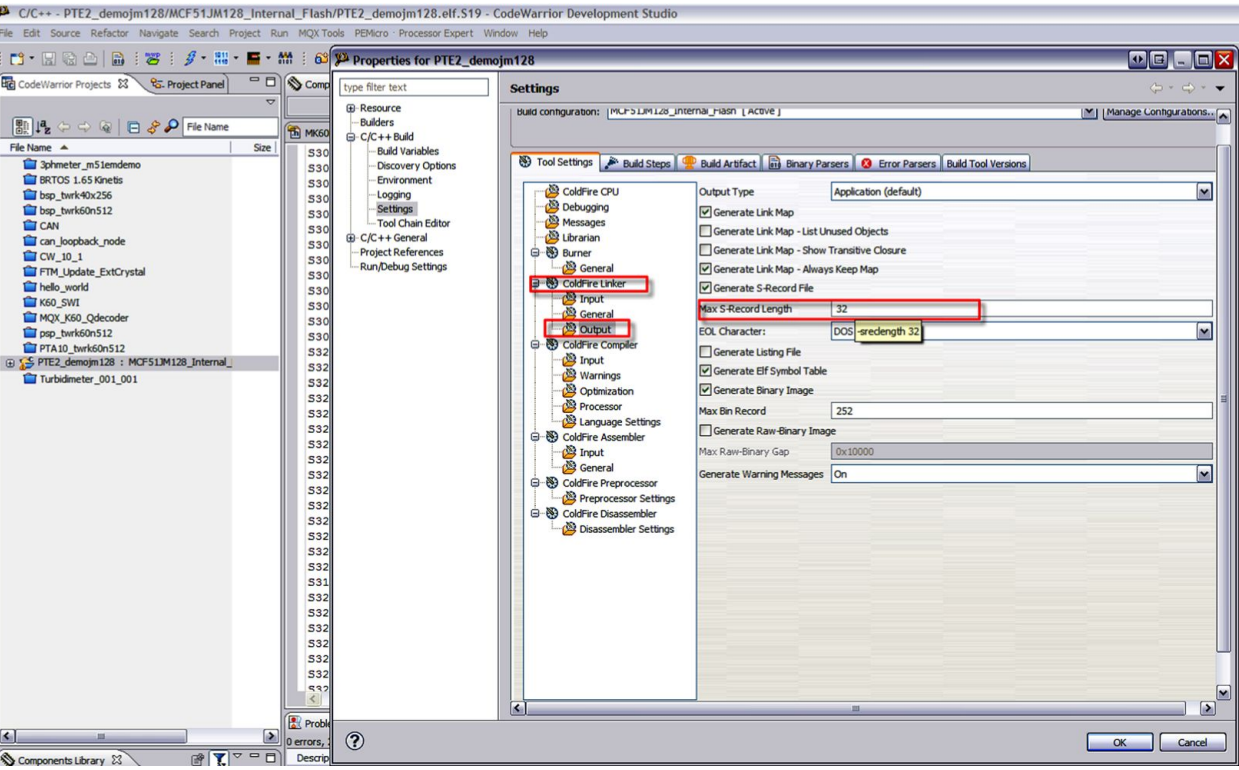

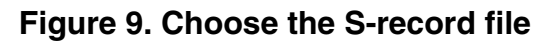

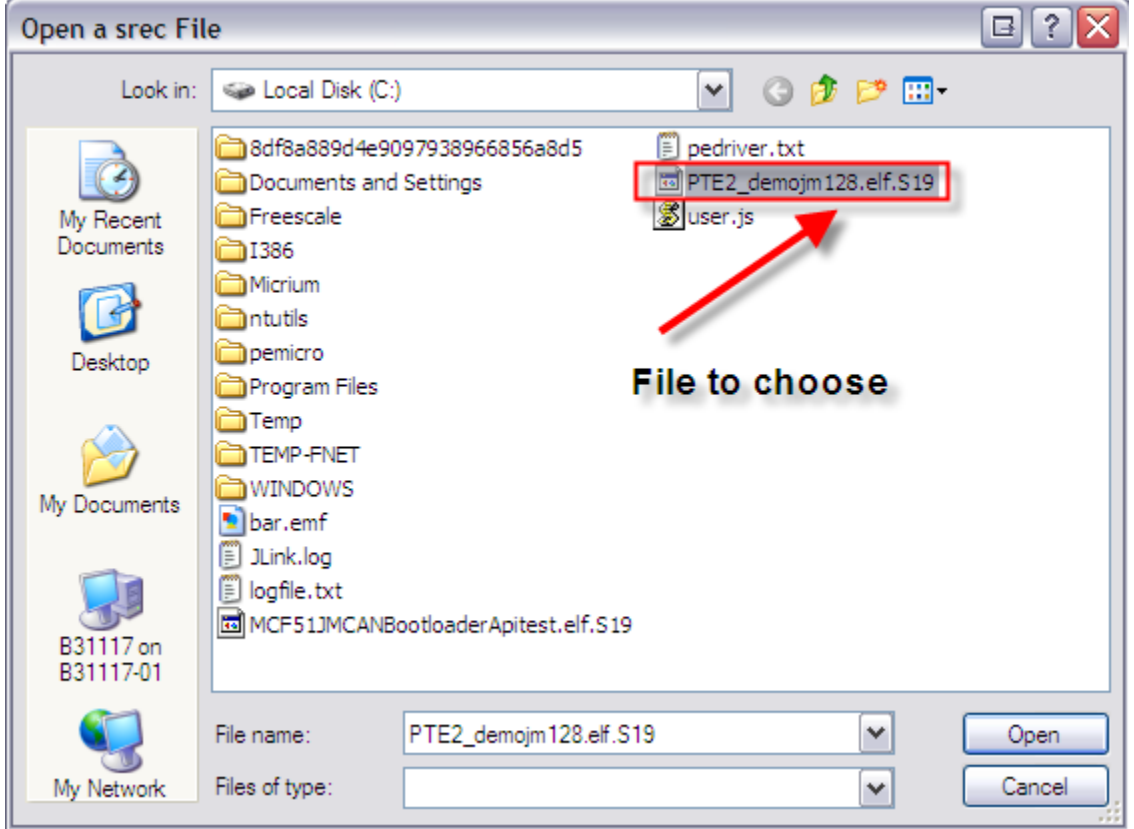

**Figure 10. File to download**

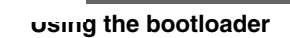

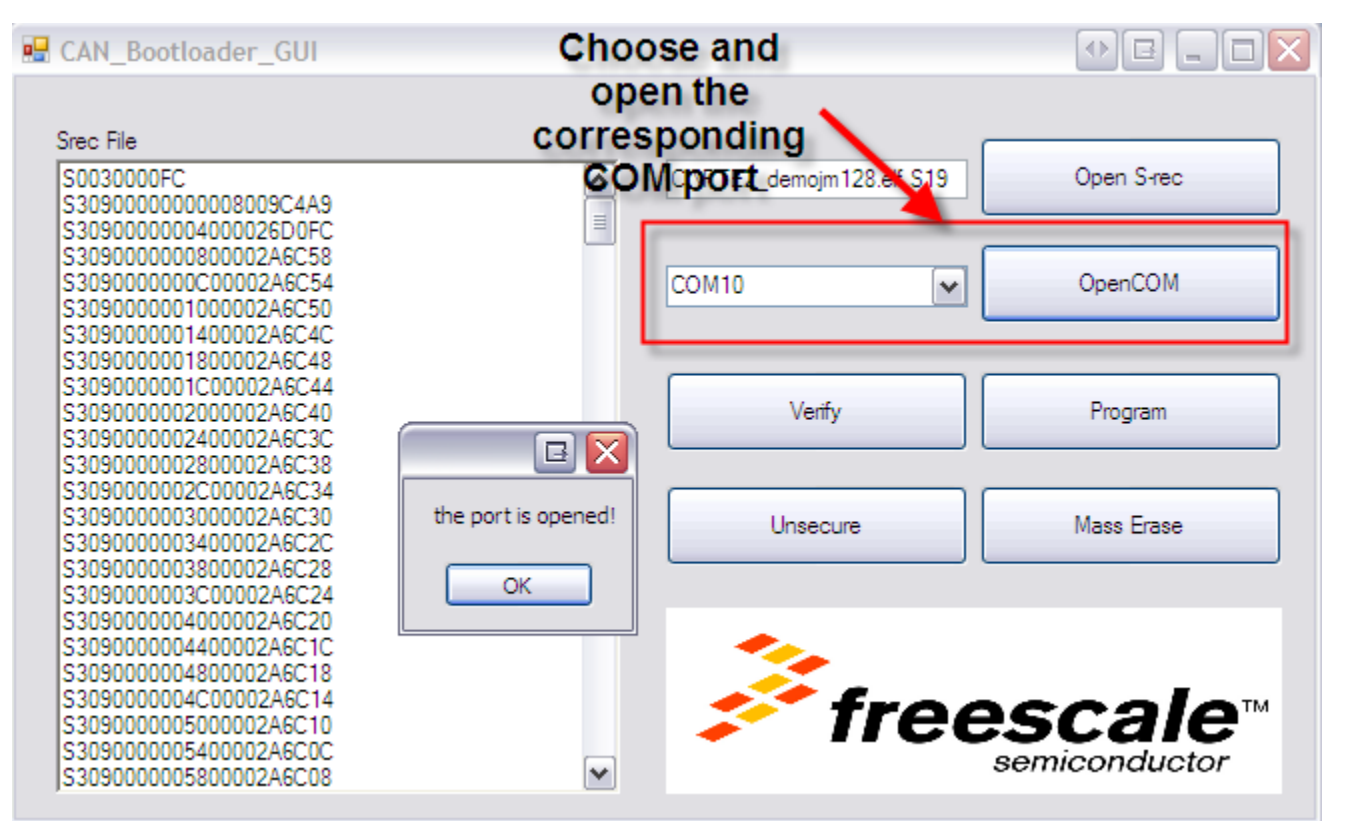

### **Figure 11. Open the COM port**

- 7. Connect both the boards via CAN.
- 8. Click the Mass Erase button to erase the target and wait till the message "Mass erase done" appears on the screen (see [Figure 12\)](#page-14-0)

<span id="page-14-0"></span>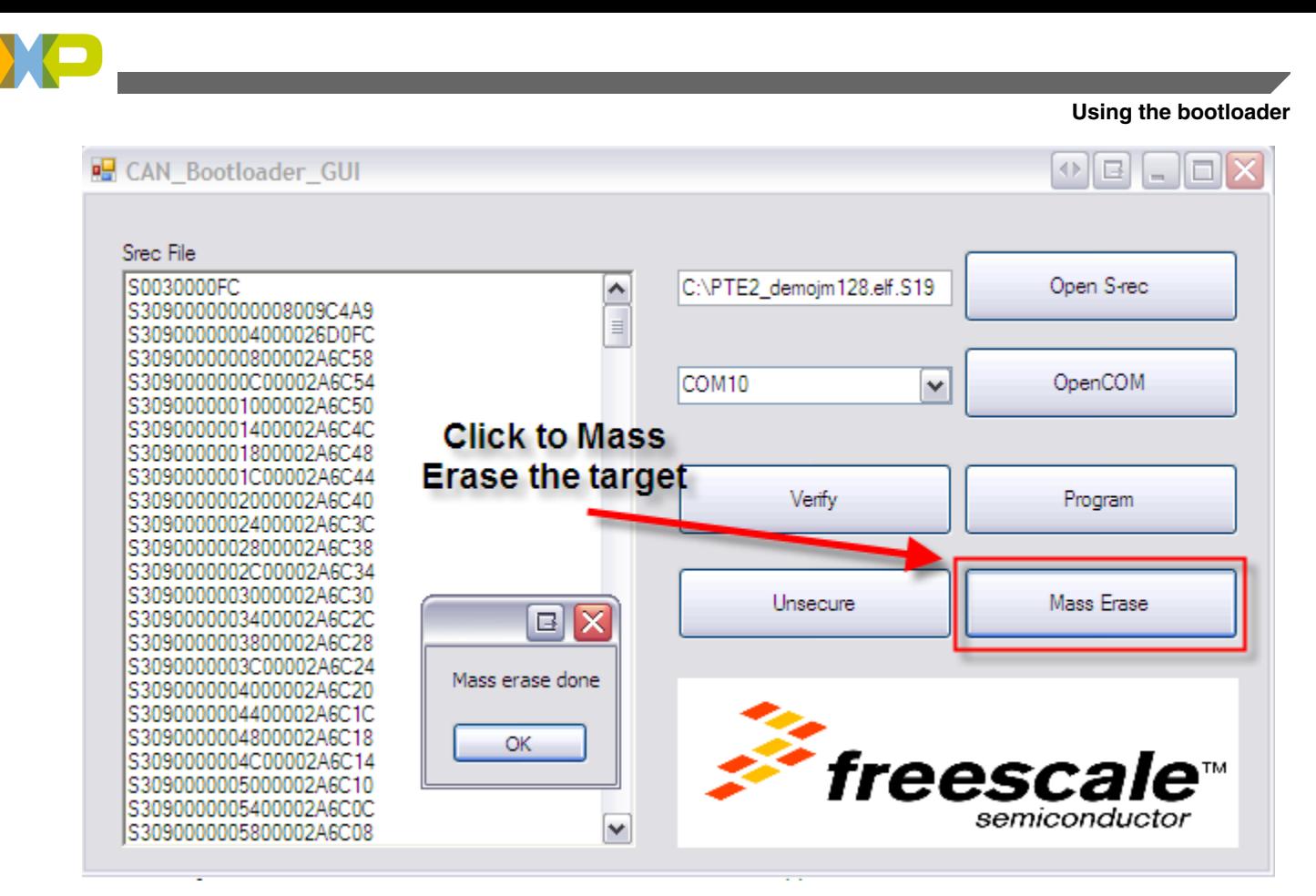

### **Figure 12. Mass erase**

9. Click the Program button to program the target and wait for the message "Successfully programmed" to appear. ( [Figure 13](#page-15-0))

<span id="page-15-0"></span>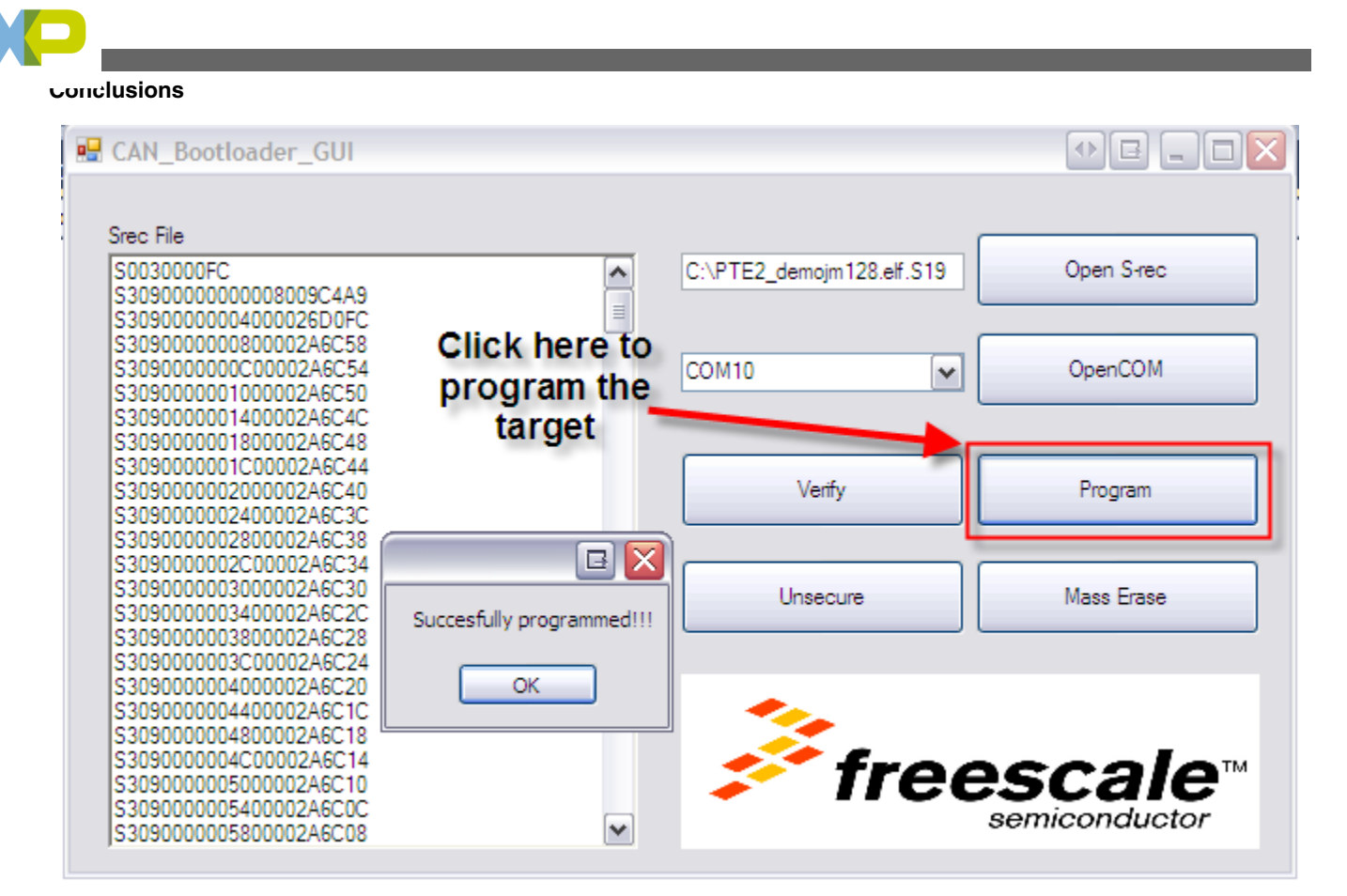

### **Figure 13. Flash target**

10. To ensure that the project was downloaded correctly, reset the target board, but press the PTG0 switch before reset. For a quick test of the bootloading procees, the application .S19 file attached with the example software can be used. The LED will turn on and off after the firmware update.

# **5 Conclusions**

This bootloader provides a firmware update for devices that feature CAN interfaces. It can be used for automotive applications where the ECM needs a firmware update via the CAN network. This can be used instead of using other methods that need extra hardware.

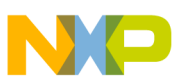

#### *How to Reach Us:*

**Home Page:** www.freescale.com

**Web Support:** http://www.freescale.com/support

#### **USA/Europe or Locations Not Listed:**

Freescale Semiconductor Technical Information Center, EL516 2100 East Elliot Road Tempe, Arizona 85284 +1-800-521-6274 or +1-480-768-2130 www.freescale.com/support

#### **Europe, Middle East, and Africa:**

Freescale Halbleiter Deutschland GmbH Technical Information Center Schatzbogen 7 81829 Muenchen, Germany +44 1296 380 456 (English) +46 8 52200080 (English) +49 89 92103 559 (German) +33 1 69 35 48 48 (French) www.freescale.com/support

#### **Japan:**

Freescale Semiconductor Japan Ltd. Headquarters ARCO Tower 15F 1-8-1, Shimo-Meguro, Meguro-ku, Tokyo 153-0064 Japan 0120 191014 or +81 3 5437 9125 support.japan@freescale.com

#### **Asia/Pacific:**

Freescale Semiconductor China Ltd. Exchange Building 23F No. 118 Jianguo Road Chaoyang District Beijing 100022 China +86 10 5879 8000 support.asia@freescale.com

Information in this document is provided solely to enable system and software implementers to use Freescale Semiconductors products. There are no express or implied copyright licenses granted hereunder to design or fabricate any integrated circuits or integrated circuits based on the information in this document.

Freescale Semiconductor reserves the right to make changes without further notice to any products herein. Freescale Semiconductor makes no warranty, representation, or guarantee regarding the suitability of its products for any particular purpose, nor does Freescale Semiconductor assume any liability arising out of the application or use of any product or circuit, and specifically disclaims any liability, including without limitation consequential or incidental damages. "Typical" parameters that may be provided in Freescale Semiconductor data sheets and/or specifications can and do vary in different applications and actual performance may vary over time. All operating parameters, including "Typicals", must be validated for each customer application by customer's technical experts. Freescale Semiconductor does not convey any license under its patent rights nor the rights of others. Freescale Semiconductor products are not designed, intended, or authorized for use as components in systems intended for surgical implant into the body, or other applications intended to support or sustain life, or for any other application in which failure of the Freescale Semiconductor product could create a situation where personal injury or death may occur. Should Buyer purchase or use Freescale Semiconductor products for any such unintended or unauthorized application, Buyer shall indemnify Freescale Semiconductor and its officers, employees, subsidiaries, affiliates, and distributors harmless against all claims, costs, damages, and expenses, and reasonable attorney fees arising out of, directly or indirectly, any claim of personal injury or death associated with such unintended or unauthorized use, even if such claims alleges that Freescale Semiconductor was negligent regarding the design or manufacture of the part.

RoHS-compliant and/or Pb-free versions of Freescale products have the functionality and electrical characteristics as their non-RoHS-complaint and/or non-Pb-free counterparts. For further information, see http://www.freescale.com or contact your Freescale sales representative.

For information on Freescale's Environmental Products program, go to http://www.freescale.com/epp.

Freescale™ and the Freescale logo are trademarks of Freescale Semiconductor, Inc. All other product or service names are the property of their respective owners.

© 2012 Freescale Semiconductor, Inc.

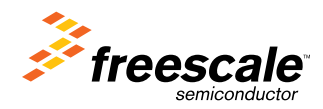

Document Number: AN4511 Rev. 0, 4/2012